УДК 378.147.88:004.424 DOI https://doi.org/10.32782/cusu-pmtp-2024-1-9

# **ЗАСТОСУВАННЯ НАВЧАЛЬНИХ ПРОЄКТІВ У НАВЧАННІ ПРОГРАМУВАННЯ**

# **Пузікова Анна Валентинівна,**

кандидат фізико-математичних наук, доцент, доцент кафедри інформатики та інформаційних технологій Центральноукраїнського державного університету імені Володимира Винниченка ORCID ID: 0000-0002-6843-5583

## **Лупан Ірина Володимирівна,**

кандидат педагогічних наук, доцент, доцент кафедри інформатики та інформаційних технологій Центральноукраїнського державного університету імені Володимира Винниченка ORCID ID: 0000-0002-4791-0445

*Метод проєктів впроваджується у практику навчання в закладах загальної середньої освіти України протягом останніх двох десятиліть. За цей час він показав свою ефективність і досить органічно вписався в освітній процес. Отже, цілком природним є процес поступового впровадження методу проєктів у навчальний процес закладів вищої освіти. Застосування методу проєктів під час підготовки майбутніх фахівців різних спеціальностей дає змогу посилити мотивацію до навчання, тісніше пов'язати теорію з практикою тощо. Напевне, найперше метод проєктів застосовували до навчання майбутніх вчителів, зокрема вчителів інформатики, але з кожним роком збільшується кількість свідчень про застосування цього методу до навчання фахівців інших професій, наприклад майбутніх лікарів, правознавців та інших.* 

*Статтю присвячено опису досвіду застосування методу проєктів до навчання програмування фахівців спеціальності «Комп'ютерні науки». Сформульовані практичні завдання, які студенти виконують під час вивчення об'єктно-орієнтованого програмування, описано особливості його постановки та реалізації за проєктною методикою. У запропонованому авторами підході завдання, об'єднані єдиним сюжетом, а саме «Розробка графічного редактора», поділялися на кроки, що відповідали логіці вивчення цього розділу програмування та поступовому нарощуванню функціонала розроблюваного графічного редактора. Тобто фактично студенти реалізовували індивідуальні практично-орієнтовані творчі проєкти. Створені в процесі виконання лабораторних робіт оригінальні графічні редактори були продемонстровані під час «Тижня інформатики» й оцінені незалежним журі.*

*Більшість представлених розробок отримала високі бали, при цьому вони добре корелювали з оцінками, отриманими пізніше на відповідному семестровому екзамені. Отже, наш досвід показав, що виконання навчальних проєктів сприяє формуванню у студентів компетентностей, передбачених освітньо-професійною програмою «Комп'ютерні науки», за якою відбувається підготовка студентів за спеціальністю 122 «Комп'ютерні науки».*

*Ключові слова: метод проєктів, програмування, компетентності, комп'ютерні науки.*

### *Puzikova Anna, Lupan Iryna. Applying оf Educational Projects in Learning of Programming*

*The project method has been implemented in the practice of education in general secondary education institutions of Ukraine during the last two decades. During this time, it showed its effectiveness and quite organically fit into the educational process. Accordingly, the process of gradually introducing the project method into the educational process of higher education institutions is quite natural. The application of the project method in the training of future specialists of various specialties makes it possible to strengthen the motivation to study, to more closely connect theory with practice, etc. Probably, in the first place, the project method was applied to the training of future teachers, in particular, computer science teachers, but every year the number of testimonies about the application of this method to the training of specialists of other professions, for example, future doctors, lawyers and others, is increasing.*

*This article is devoted to the description of the experience of applying the project method to the programming training of "Computer Science" specialists. The practical task that students perform when studying object-oriented programming is formulated, and the features of its creation and implementation according to the project method are described. In the approach proposed by the authors, tasks united by a single subject, namely "Development of a graphic editor", were divided into steps that corresponded to the logic of studying this section of programming and gradually increasing the functionality of the developed graphic editor. That is, in fact, students implemented individual practical-oriented creative projects. The original graphic editors created during the laboratory work were demonstrated during the Informatics Week and evaluated by an independent jury.*

*Most of the presented designs received high scores, while they correlated well with the scores obtained later in the corresponding semester exam. Thus, our experience has shown that the implementation of educational projects contributes to the formation of competencies provided for students who study by the educational and professional program "Computer Science".*

*Key words: project method, programming, competence, computer science.*

**Вступ.** Метою викладання дисципліни «Програмування» є формування у студентів компетентностей, потрібних для ефективного використання мови програмування С++ під час розробки прикладного й системного програмного забезпечення.

Завдання дисципліни полягає в опануванні студентами прийомів і методів створення сучасних програмних продуктів. Ефективним рішенням цієї проблеми є застосування методу проєктів.

**Матеріали та методи.** Метод проєктів було започатковано ще на початку ХХ ст., але остаточно він сформувався і набув популярності наприкінці ХХ – на початку ХХІ ст. В оглядах, виконаних А. М. Добровольською [1] та О. М. Тадеушем [2], зазначено, що в сучасному розумінні метод проєктів визначають як педагогічну технологію, основними принципами якої є «активність у визначенні завдання та його опрацюванні; практичний характер проєкту, його актуальність, доцільність; інтерес учнів до роботи; поєднання теорії з практикою, знань і навичок; спроможність втілення проєкту; самостійність; творчість; колективна діяльність».

Метод проєктів, як потужний і перспективний засіб реалізації особистісно орієнтованої взаємодії, використовують викладачі як загальноосвітніх середніх, так і вищих навчальних закладів. Зокрема, приклади його застосування під час вивчення історичних та правничих дисциплін наведено в публікації Ю. В. Деркаченка, Ю. Л. Яковенка, А. О. Ємельянової [3]. Багато прикладів застосування методу проєктів у методиці навчання інформатики, наприклад [4, 5, 6, 7].

В аспекті нашого дослідження цікавими є висновки стосовно застосування методу проєктів до навчання студентів спеціальності «Комп'ютерні науки», викладені у статті [8].

Мета цієї статті – показати приклад застосування навчальних проєктів у навчанні програмуванню.

Опишемо досвід застосування методу проєктів під час вивчення студентами розділу «Програмування в середовищіVisual C++».

Вивченню тем цього розділу передують набуті студентами знання принципів об'єктноорієнтованого програмування, зокрема, вони повинні розуміти поняття класу й об'єкта класу, інкапсуляції, уміти задавати змінні-члени класу, створювати конструктори та деструктори, розробляти функції-члени класу, управляти доступом до класу, реалізовувати різні види успадкувань класів; виконувати обробку виключень та обробку помилок за допомогою виключень.

Проєктне завдання полягає в розробці засобами Visual C++ власного застосунку «Графічний редактор», який повинен відповідати таким вимогам:

– мати простий, інтуїтивно зрозумілий і зручний користувацький інтерфейс;

– нести функціональне навантаження, максимально наближене до графічного редактора Paint, що входить до пакета стандартних програм Microsoft Office;

– мати приємний, естетичний дизайн, виконаний на смак розробника.

Проєктне завдання спрямоване на вироблення в студентів навичок застосовувати здобуті раніше знання і вміння під час розв'язання більш складних або нестандартних завдань. Тому проєкт пропонувався до виконання після вивчення блоку тем і виконання ряду завдань, скорочений опис яких наведено нижче.

*Тема 1*. Програмування в середовищі Visual C++. Технологія Windows Forms. Робота з компонентами форм

*Питання для вивчення.* Середовище .NET Framework. Загальномовне виконуване середовище (CLR). Створення додатку Windows Forms на основі шаблону. Налаштування властивостей проєкту. Добавлення файлів у проєкт. Зміна властивостей форми. Основні елементи управління Windows Forms. Робота з компонентами форм *Button*, *Label* і *TextBox*. Компіляція, компонування й виконання проєкту. Робота з налаштувальником.

*Завдання.* Розробити застосунок *Windows Form* згідно із завданнями свого варіанта. Виконати на власний смак графічні налаштування фону вікна, іконки форми, кнопок і полів для введення / виведення даних. Налаштувати відкриття вікна додатку під час запуску по центру екрана.

*Тема 2.* Робота з діалоговими вікнами й елементами управління в середовищі CLR. Обробка помилок

*Питання для вивчення.* Компоненти для організації вибору користувача *СheckBox* і *RadioButton* та контейнери для них. Компонент MessageBox для організації діалогу з користувачем. Обробка помилок за допомогою виключень.

*Завдання.* Створити проєкт «*Меню»* з використанням компонентів *CheckBox, RadioButton* і *MessageBox*, вибравши предметну сферу (страви, комплектуючі до комп'ютера, подарунковий набір тощо).

Деякі вимоги до проєкту:

– один із компонентів меню повинен мати складові, які є неактивними (або невидимими) доти, доки користувач не вибере цей компонент;

– під час вибору компонента меню з'являється його зображення;

– інформація про суму замовлення виводиться у вікні повідомлення;

– вартість замовлення автоматично оновлюється в разі відмові від деякої його частини.

*Тема 3*. Робота з графічними об'єктами в середовищі CLR. Робота з мишкою

*Питання для вивчення.* Особливості роботи з графічними примітивами у додатках Windows Forms. Компонент *PictureBox* для роботи з графічними об'єктами. Створення об'єктів типів *Pen* і *Brush*. Методи побудови графічних примітивів: *DrawLine*, *DrawRectangle, FillRectangle*, *DrawPolygon, FillPolygon*, *DrawEllipse, FillEllipse*, *DrawArc*, *DrawPie*, *DrawString*. Повідомлення мишки та їх обробка.

*Завдання.* Розробити додаток «Примітивний графічний редактор», який дає змогу вибирати колір і заливку та будувати такі графічні примітиви, як коло, еліпс, квадрат, прямокутник, напис. Добавити можливість малювання у вікні за допомогою мишки кольором, який вибрав користувач.

*Тема 4*. Меню і панелі інструментів в програмах С++/CLI. Збереження і друк документів

*Питання для вивчення*. Компонент для створення віконного меню *MenuStrip*. Добавлення і модифікація пунктів меню. Обробники повідомлень для пунктів меню. Робота з контекстними меню. Введення / виведення даних у файл. Компоненти для роботи з файлами *openFiledialog*, *saveFiledialog*.

*Завдання*. Розробити додаток Windows Destktop для роботи з документами. Додаток повинен містити меню з командами *Open, Save, Save As, Close* для роботи з текстовими файлами, а також контекстне меню. Застосунок повинен забезпечувати такі дії користувача:

– редагування тексту;

– відкриття текстового файлу (команда меню *Open*);

– запис відредагованого тексту в текстовий файл (команда меню *Save*);

– збереження текстового файлу (команди меню *Save*, *Save As*).

*Зауваження*: у разі натиснення кнопки закриття вікна додатка повинно з'являтися діалогове вікно із запитом на збереження змін.

Розглянемо більш детально покрокові інструкції до лабораторної роботи з теми 3. Приклад зовнішнього вигляду вікна під час роботи додатка наведено на рис. 1.

Приклад форми з компонентами у вікні *Конструктора форм* наведено на рис. 2.

Нижче зазначено основні вимоги до роботи застосунку:

– із завантаженням форми кнопка *Побудувати* є неактивною (властивість *Enabled* = *False*), а поля для введення параметрів не відображаються (властивість *Visible = False*);

– після вибору користувачем геометричної фігури на формі автоматично відображаються необхідні поля для введення відповідних параметрів;

– користувач може вибрати з палітри колір олівця (колір контуру фігури) і пензля (для зафарбовування внутрішньої області фігури).

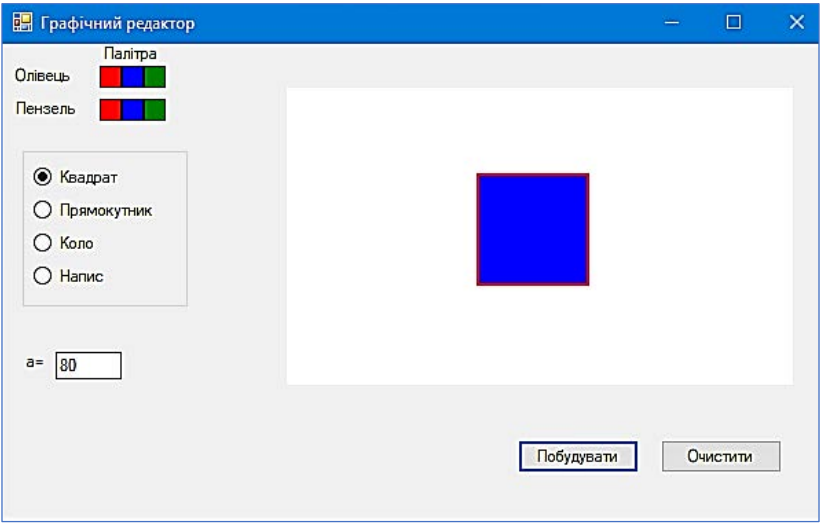

**Рис. 1. Приклад вікна додатку «Примітивний графічний редактор»**

| <b>В</b> Графічний редактор                                | 回<br>$\Box$                   | $\Sigma$ |
|------------------------------------------------------------|-------------------------------|----------|
| Палітра                                                    |                               |          |
| Олівець.<br>÷                                              |                               |          |
|                                                            |                               |          |
| Пензель<br>÷                                               |                               |          |
|                                                            |                               |          |
| groupBox1                                                  |                               |          |
| t:                                                         |                               |          |
| ○ Квадрат<br>÷.                                            |                               |          |
| E                                                          |                               |          |
| <b>О Прямокутник</b>                                       |                               |          |
| B<br>O Kono                                                |                               |          |
|                                                            |                               |          |
| Напис<br>Ť.                                                |                               |          |
|                                                            |                               |          |
|                                                            |                               |          |
|                                                            |                               |          |
|                                                            |                               |          |
| $b =$<br>$a =$<br>$\sim$                                   |                               |          |
|                                                            |                               |          |
|                                                            |                               |          |
| $V =$<br>$x =$<br>$\alpha = \alpha = \alpha$ .<br>$\cdots$ | $\epsilon \ll \Gamma^{\pm}$ . |          |
|                                                            |                               |          |
|                                                            | Побудувати<br>Очистити        |          |
| еĸ                                                         |                               |          |
|                                                            |                               |          |
|                                                            |                               |          |

**Рис. 2. Приклад форми з компонентами у вікні** *Конструктора форм*

Зауважимо, що під час виконання останнього пункту завдання увагу студентів слід звернути на необхідність використання одного методу для групи об'єктів компонентів з однаковим функціональним навантаженням, наприклад для обробки події вибору користувачем кольору олівця, код якого наведено нижче:

private: System::VoidbuttonColor\_Click(System::Object^ sender, System::EventArgs^ e) { Button $\land$  button = safe\_cast  $\lt$ Button $\land$  > (sender); myPen = gcnewPen(button->BackColor, 2); }

Вимога оформлення обробки однакових подій для різних об'єктів за допомогою одного методу дає змогу формувати навички написання компактного коду, а також виконання його оптимізації (рефакторингу) за наявності в програмі кількох методів, схожих за функціональним навантаженням.

**Результати.** За результатами виконання проєктів було проведено конкурс робіт із розробки графічного редактора [9]. Усі представлені студентами роботи мали унікальний дизайн і суттєво відрізнялися функціональністю.

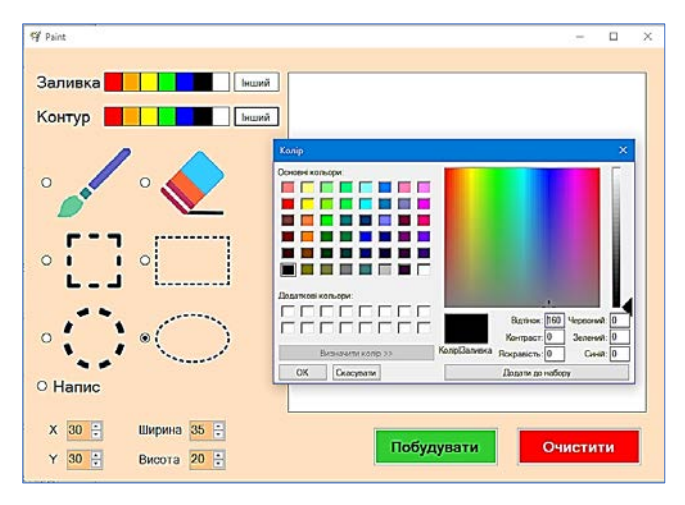

**Рис. 3. Робота студента 2-го курсу Лікаренка Максима**

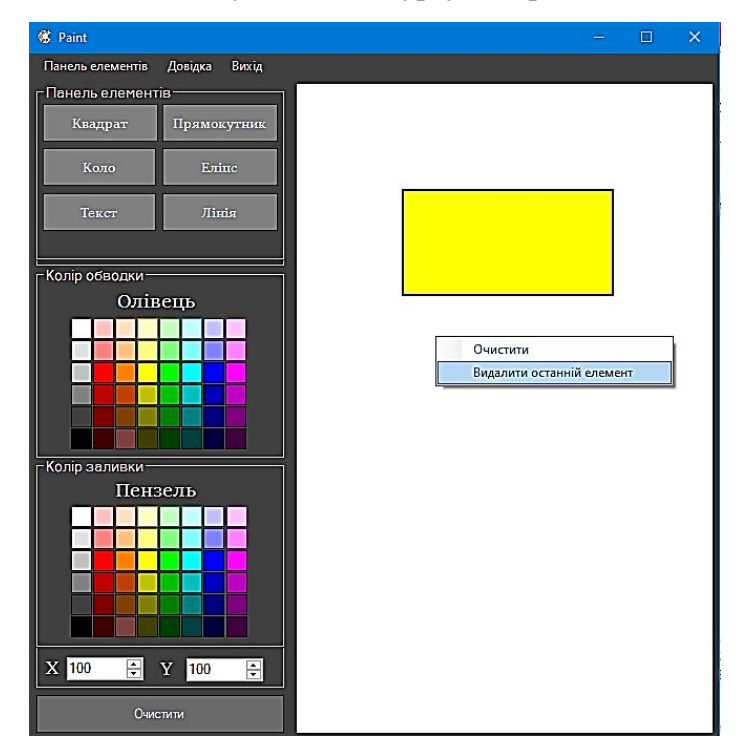

**Рис. 4. Робота студента 2-го курсу Грицуна Юрія**

Найцікавіші розробки містили такі можливості для користувача, як використання палітри кольорів (рис. 3), додання у застосунок віконного меню (рис. 4–5), малювання за допомогою мишки й використання гумки (рис. 3–4), копіювання графічних об'єктів і видалення останнього намальованого об'єкта (рис. 4), додання на панель задач застосунку інструменту, який демонструє виконання малюнка (рис. 5), а також використання однієї палітри кольорів відразу для обох інструментів користувача: пензля й олівця (рис. 5). В усіх розроблених додатках із метою виправлення помилок, які може допустити неуважний користувач, використовуються діалогові вікна.

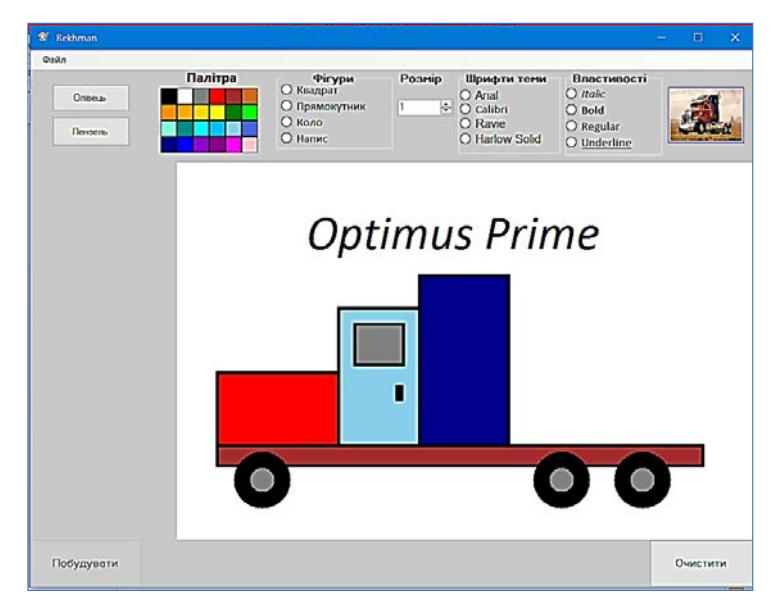

**Рис. 5. Робота студента 2-го курсу Рехмана Михайла**

Таким чином, під час виконання завдань проєкту більшість студентів використали весь комплекс знань і вмінь, набутих ними під час вивчення тем 1–4. При цьому деякі з цих знань і вмінь були застосовані для виконання нестандартних задач, наприклад задачі з реалізації функцій гумки, яка фактично розв'язується як задача малювання за допомогою мишки квадрата із стороною відносно невеликого розміру й забарвленням кольором тла графічної поверхні.

**Висновки.** Виконання подібних навчальних проєктів сприяє формуванню у студентів компетентностей, передбачених освітньо-професійною програмою «Комп'ютерні науки», за якою відбувається підготовка студентів за спеціальністю 122 «Комп'ютерні науки». Йдеться про такі загальні *компетентності*, як:

- здатність до абстрактного мислення, аналізу та синтезу;
- здатність застосовувати знання у практичних ситуаціях;
- здатність вчитися й оволодівати сучасними знаннями;
- здатність генерувати нові ідеї (креативність);
- а також фахову компетентність:

– здатність проєктувати та розробляти програмне забезпечення із застосуванням різних парадигм програмування: структурного, об'єктно-орієнтованого, функціонального, логічного, з відповідними моделями, методами й алгоритмами обчислень, структурами даних і механізмами управління.

Перспективи подальших досліджень вбачаємо в розробці методичного супроводу навчальних проєктів під час вивчення інших тем із програмування, а також під час вивчення дисциплін професійного спрямування, таких як «Бази даних», «Інтелектуальний аналіз даних» тощо.

#### **Література:**

1. Добровольська А. М. Метод проектів: формування ІТ-компетентності майбутніх фахівців. *Фізикоматематична освіта.* 2018. № 1 (15). С. 35–47.

2. Тадеуш О. М. Метод проектів як форма продуктивного навчання студентів. *Науковий часопис НПУ імені М. П. Драгоманова. Серія 16: Творча особистість учителя: проблеми теорії і практики*. 2017. Вип. 29. С. 142–146. URL: http://nbuv.gov.ua/UJRN/Nchnpu\_016\_2017\_29\_33.

3. Деркаченко Ю. В., Яковенко Ю. Л., Ємельянова А. О. Метод проектів як один із ефективних засобів розвитку критичного мислення студентів під час вивчення історичних та правничих дисциплін. *Науковий часопис НПУ імені М. П. Драгоманова. Серія 5. Педагогічні науки: реалії та перспективи*. Випуск 72, том 1'2019. С. 155–160. URL: http://chasopys.ps.npu.kiev.ua/archive/72-2019/part\_1/37.pdf.

4. Сілакова Т. Т. Проектні технології підготовки студентів. *Вісник Національного авіаційного університету. Серія: Педагогіка, Психологія.* 2017. № 11. С. 153–158. URL: https://jrnl.nau.edu.ua/index.php/ VisnikPP/article/view/12571/17066.

5. Лупан І. В., Копотій В. В. Навчальні проекти для майбутніх вчителів. *Теорія та методика навчання математики, фізики, інформатики* : зб. наук. праць. Випуск V. Т. 3: Теорія та методика навчання інформатики. Кривий Ріг, 2005. С. 165–169.

6. Катуніна Т. О. Алгоритми роботи механічних обчислювальних приладів: використання історичного матеріалу в шкільному курсі інформатики / Т. О. Катуніна, І. В. Лупан, К. С. Петручок, Ю. О. Титаренко, А. М. Чернецька. *Наукові записки молодих учених.* 2021. № 7. URL: https://phm.cuspu.edu.ua/ojs/ index.php/SNYS/article/view/1803.

7. Буц К. Про проект «Жінки, що вплинули на розвиток інформатики та інформаційних технологій» / К. Буц, А. Дядик, Т. Канюка, І. Лупан, А. Поповкіна, О. Чудна. *Наукові записки молодих учених.* 2022. № 9. URL: https://phm.cuspu.edu.ua/ojs/index.php/SNYS/article/view/1923.

8. Петровський С. С. Особливості використання методу проектів при викладанні освітніх компонент спеціальності комп'ютерні науки / С. С. Петровський, О. А. Пасічник, Т. К. Срипник. *Вісник Хмельницького національного університету. Технічні науки.* 2021. № 4. С. 30–34. URL: http://elar.khmnu.edu. ua/jspui/handle/123456789/10723.

9. Конкурс серед студентів «Розробка графічного редактора». *Новини факультету математики, природничих наук та технологій.* 2023. 2 травня. URL: https://phm.cuspu.edu.ua/facultet/novini/2801 konkurs-sered-studentiv-rozrobka-hrafichnoho-redaktoru.html.

#### **References:**

1. Dobrovolska, A.M. (2018). Metod proektiv: formuvannia IT-kompetentnosti maibutnikh fakhivtsiv [The Project method: formation of IT competence of the future specialists]. *Fizyko-matematychna osvita*, issue 1 (15), 35–47 [in Ukrainian].

2. Tadeush, O.M. (2017). Metod proektiv yak forma produktyvnoho navchannia studentiv [Project method as an effective form teaching students]. *Naukovyi chasopys NPU imeni M.P. Drahomanova. Seriia 16: Tvorcha osobystist uchytelia: problemy teorii i praktyky,* issue 29, 142–146. Retrieved from http://nbuv.gov.ua/UJRN/ Nchnpu 016 2017 29 33 [in Ukrainian].

3. Derkachenko, Yu.V., Yakovenko, Yu.L., & Yemelianova, A.O. (2019). Metod proektiv yak odyn iz efektyvnykh zasobiv rozvytku krytychnoho myslennia studentiv pid chas vyvchennia istorychnykh ta pravnychykh dystsyplin [Project method as one of the effective technologies of developing students' critical thinking in the study of historical and legal disciplines]. *Naukovyi chasopys NPU imeni M.P. Drahomanova. Seriia 5. Pedahohichni nauky: realii ta perspektyvy*, issue 72, volume 1, 155–160. Retrieved from http:// chasopys.ps.npu.kiev.ua/archive/72-2019/part\_1/37.pdf [in Ukrainian].

4. Silakova, T.T. (2017). Proektni tekhnolohii pidhotovky studentiv [Project Technologies for Student training]. *Visnyk Natsionalnoho aviatsiinoho universytetu. Seriia: Pedahohika, Psykholohii*, 11, 153–158. Retrieved from https://jrnl.nau.edu.ua/index.php/VisnikPP/article/view/12571/17066 [in Ukrainian].

5. Lupan, I.V., & Kopotii, V.V. (2005). Navchalni proekty dlia maibutnikh vchyteliv [Educational projects for future teachers]. *Teoriia ta metodyka navchannia matematyky, fizyky, informatyky*: Proceedings of scientific publications, issue V, vol. 3: Teoriia ta metodyka navchannia informatyky, Kryvyi Rih, 165–169 [in Ukrainian].

6. Katunina, T.O., Lupan, I.V., Petruchok, K.S., Tytarenko, Yu.O., & Chernetska, A.M. (2021). Alhorytmy roboty mekhanichnykh obchysliuvalnykh pryladiv: vykorystannia istorychnoho materialu v shkilnomu kursi informatyky [Algorithms of Mechanical Calculators: Using of Historical Material in The School Course of Informatics]. *Naukovi zapysky molodykh uchenykh*, issue 7. Retrieved from https://phm.cuspu.edu.ua/ojs/ index.php/SNYS/article/view/1803 [in Ukrainian].

7. Buts, K., Dyadyk, A., Kanuka, T., Lupan, I., Popovkina, A., & Chudna, O. (2022). Pro proekt "Zhinky, shcho vplynuly na rozvytok informatyky ta informatsiinykh tekhnolohii" [About the project "Women who have influenced the development of informatics and information technologies"]. *Naukovi zapysky molodykh uchenykh*, issue 9. Retrieved from https://phm.cuspu.edu.ua/ojs/index.php/SNYS/article/view/1923 [in Ukrainian].

8. Petrovskyi, S.S., Pasichnyk, O.A., & Srypnyk, T.K. (2021). Osoblyvosti vykorystannia metodu proektiv pry vykladanni osvitnikh komponent spetsialnosti kompiuterni nauky [Peculiarities of using the project method in teaching educational components of the competence of computer science]. *Visnyk Khmelnytskoho natsionalnoho universytetu. Tekhnichni nauky*, issue 4, 30–34. Retrieved from http://elar.khmnu.edu.ua/jspui/ handle/123456789/10723 [in Ukrainian].

9. Konkurs sered studentiv "Rozrobka hrafichnoho redaktora" [Contest among students "Development of graphic editor"] (2023, May 2). *Novyny fakultetu matematyky, pryrodnychykh nauk ta tekhnolohii.* Retrieved from https://phm.cuspu.edu.ua/facultet/novini/2801-konkurs-sered-studentiv-rozrobka-hrafichnohoredaktoru.html [in Ukrainian].